# **Inhaltsverzeichnis**

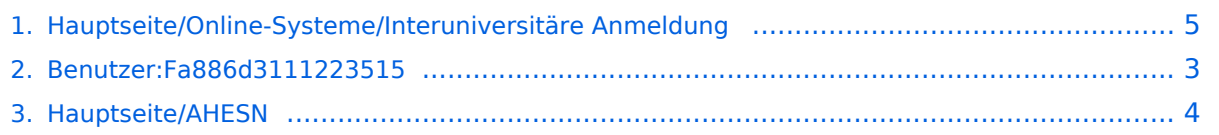

# **Hauptseite/Online-Systeme/Interuniversitäre Anmeldung**

[Versionsgeschichte interaktiv durchsuchen](https://wiki.tugraz.at) [VisuellWikitext](https://wiki.tugraz.at)

**[Version vom 17. Oktober 2021, 11:02 Uhr](#page-4-0) [\(Quelltext anzeigen\)](#page-4-0)** [Fa886d3111223515](#page-2-0) ([Diskussion](https://wiki.tugraz.at/nawigraz/index.php?title=Benutzer_Diskussion:Fa886d3111223515&action=view) | [Beiträge](https://wiki.tugraz.at/nawigraz/index.php/Spezial:Beitr%C3%A4ge/Fa886d3111223515)) [Markierung:](https://wiki.tugraz.at/nawigraz/index.php/Spezial:Markierungen) [Visuelle Bearbeitung](https://wiki.tugraz.at/nawigraz/index.php?title=Projekt:VisualEditor&action=view) [← Zum vorherigen Versionsunterschied](#page-4-0)

#### **[Version vom 17. Oktober 2021, 11:03 Uhr](#page-4-0) ([Quelltext anzeigen](#page-4-0))**

[Fa886d3111223515](#page-2-0) [\(Diskussion](https://wiki.tugraz.at/nawigraz/index.php?title=Benutzer_Diskussion:Fa886d3111223515&action=view) | [Beiträge\)](https://wiki.tugraz.at/nawigraz/index.php/Spezial:Beitr%C3%A4ge/Fa886d3111223515) K (Schützte ["Hauptseite/Online-Systeme](#page-4-0) [/Interuniversitäre Anmeldung](#page-4-0)" ([Bearbeiten=Nur Redakteuren und

Administratoren erlauben] (unbeschränkt) [Verschieben=Nur Redakteuren und Administratoren erlauben] (unbeschränkt))) [Zum nächsten Versionsunterschied →](#page-4-0)

(kein Unterschied)

# Version vom 17. Oktober 2021, 11:03 Uhr

Die **Interuniversitäre Kopplung** ist für die Bediensteten in der Visitenkarte verfügbar und bei den Studierenden auf der online-Startseite erkenntlich. Die so verwendbare Einstiegsapplikation ist also bei Bediensteten und Studierenden unterschiedlich, die im Folgenden verwendete Applikation zur Kopplung und Datensynchronisation hingegen ident.

#### Hinweise für Bedienstete

tbd

## Hinweise für Studierende

- 1. Auswahl der Applikation
- 2. Auswahl der online-Instanz
- 3. Benutzername und Passwort der zu koppelnden Instanz eingeben
- 4. Kopplung ist bei grünem Haken erfolgreich
- 5. Uber den Link des Systems in der Applikation "Interuniversitäre Anmeldung" kann der Zugriff nun jederzeit durchgeführt werden.

## **Hinweis für SysOps**

# <span id="page-2-0"></span>**Hauptseite/Online-Systeme/Interuniversitäre Anmeldung: Unterschied zwischen den Versionen**

[Versionsgeschichte interaktiv durchsuchen](https://wiki.tugraz.at) [VisuellWikitext](https://wiki.tugraz.at)

#### **[Version vom 17. Oktober 2021, 11:02 Uhr](#page-4-0) [\(Quelltext anzeigen\)](#page-4-0)**

[Fa886d3111223515](#page-2-0) ([Diskussion](https://wiki.tugraz.at/nawigraz/index.php?title=Benutzer_Diskussion:Fa886d3111223515&action=view) | [Beiträge](https://wiki.tugraz.at/nawigraz/index.php/Spezial:Beitr%C3%A4ge/Fa886d3111223515)) [Markierung:](https://wiki.tugraz.at/nawigraz/index.php/Spezial:Markierungen) [Visuelle Bearbeitung](https://wiki.tugraz.at/nawigraz/index.php?title=Projekt:VisualEditor&action=view)

[← Zum vorherigen Versionsunterschied](#page-4-0)

#### **[Version vom 17. Oktober 2021, 11:03 Uhr](#page-4-0) ([Quelltext anzeigen](#page-4-0))**

[Fa886d3111223515](#page-2-0) [\(Diskussion](https://wiki.tugraz.at/nawigraz/index.php?title=Benutzer_Diskussion:Fa886d3111223515&action=view) | [Beiträge\)](https://wiki.tugraz.at/nawigraz/index.php/Spezial:Beitr%C3%A4ge/Fa886d3111223515) K (Schützte ["Hauptseite/Online-Systeme](#page-4-0) [/Interuniversitäre Anmeldung](#page-4-0)" ([Bearbeiten=Nur Redakteuren und Administratoren erlauben] (unbeschränkt) [Verschieben=Nur Redakteuren und Administratoren erlauben] (unbeschränkt))) [Zum nächsten Versionsunterschied →](#page-4-0)

(kein Unterschied)

# Version vom 17. Oktober 2021, 11:03 Uhr

Die **Interuniversitäre Kopplung** ist für die Bediensteten in der Visitenkarte verfügbar und bei den Studierenden auf der online-Startseite erkenntlich. Die so verwendbare Einstiegsapplikation ist also bei Bediensteten und Studierenden unterschiedlich, die im Folgenden verwendete Applikation zur Kopplung und Datensynchronisation hingegen ident.

#### Hinweise für Bedienstete

tbd

## Hinweise für Studierende

- 1. Auswahl der Applikation
- 2. Auswahl der online-Instanz
- 3. Benutzername und Passwort der zu koppelnden Instanz eingeben
- 4. Kopplung ist bei grünem Haken erfolgreich
- 5. Uber den Link des Systems in der Applikation "Interuniversitäre Anmeldung" kann der Zugriff nun jederzeit durchgeführt werden.

## **Hinweis für SysOps**

# <span id="page-3-0"></span>**Hauptseite/Online-Systeme/Interuniversitäre Anmeldung: Unterschied zwischen den Versionen**

[Versionsgeschichte interaktiv durchsuchen](https://wiki.tugraz.at) [VisuellWikitext](https://wiki.tugraz.at)

#### **[Version vom 17. Oktober 2021, 11:02 Uhr](#page-4-0) [\(Quelltext anzeigen\)](#page-4-0)**

[Fa886d3111223515](#page-2-0) ([Diskussion](https://wiki.tugraz.at/nawigraz/index.php?title=Benutzer_Diskussion:Fa886d3111223515&action=view) | [Beiträge](https://wiki.tugraz.at/nawigraz/index.php/Spezial:Beitr%C3%A4ge/Fa886d3111223515)) [Markierung:](https://wiki.tugraz.at/nawigraz/index.php/Spezial:Markierungen) [Visuelle Bearbeitung](https://wiki.tugraz.at/nawigraz/index.php?title=Projekt:VisualEditor&action=view)

[← Zum vorherigen Versionsunterschied](#page-4-0)

#### **[Version vom 17. Oktober 2021, 11:03 Uhr](#page-4-0) ([Quelltext anzeigen](#page-4-0))**

[Fa886d3111223515](#page-2-0) [\(Diskussion](https://wiki.tugraz.at/nawigraz/index.php?title=Benutzer_Diskussion:Fa886d3111223515&action=view) | [Beiträge\)](https://wiki.tugraz.at/nawigraz/index.php/Spezial:Beitr%C3%A4ge/Fa886d3111223515) K (Schützte ["Hauptseite/Online-Systeme](#page-4-0) [/Interuniversitäre Anmeldung](#page-4-0)" ([Bearbeiten=Nur Redakteuren und Administratoren erlauben] (unbeschränkt) [Verschieben=Nur Redakteuren und Administratoren erlauben] (unbeschränkt))) [Zum nächsten Versionsunterschied →](#page-4-0)

(kein Unterschied)

# Version vom 17. Oktober 2021, 11:03 Uhr

Die **Interuniversitäre Kopplung** ist für die Bediensteten in der Visitenkarte verfügbar und bei den Studierenden auf der online-Startseite erkenntlich. Die so verwendbare Einstiegsapplikation ist also bei Bediensteten und Studierenden unterschiedlich, die im Folgenden verwendete Applikation zur Kopplung und Datensynchronisation hingegen ident.

#### Hinweise für Bedienstete

tbd

## Hinweise für Studierende

- 1. Auswahl der Applikation
- 2. Auswahl der online-Instanz
- 3. Benutzername und Passwort der zu koppelnden Instanz eingeben
- 4. Kopplung ist bei grünem Haken erfolgreich
- 5. Uber den Link des Systems in der Applikation "Interuniversitäre Anmeldung" kann der Zugriff nun jederzeit durchgeführt werden.

## **Hinweis für SysOps**

# <span id="page-4-0"></span>**Hauptseite/Online-Systeme/Interuniversitäre Anmeldung: Unterschied zwischen den Versionen**

[Versionsgeschichte interaktiv durchsuchen](https://wiki.tugraz.at) [VisuellWikitext](https://wiki.tugraz.at)

#### **[Version vom 17. Oktober 2021, 11:02 Uhr](#page-4-0) [\(Quelltext anzeigen\)](#page-4-0)**

[Fa886d3111223515](#page-2-0) ([Diskussion](https://wiki.tugraz.at/nawigraz/index.php?title=Benutzer_Diskussion:Fa886d3111223515&action=view) | [Beiträge](https://wiki.tugraz.at/nawigraz/index.php/Spezial:Beitr%C3%A4ge/Fa886d3111223515)) [Markierung:](https://wiki.tugraz.at/nawigraz/index.php/Spezial:Markierungen) [Visuelle Bearbeitung](https://wiki.tugraz.at/nawigraz/index.php?title=Projekt:VisualEditor&action=view)

[← Zum vorherigen Versionsunterschied](#page-4-0)

#### **[Version vom 17. Oktober 2021, 11:03 Uhr](#page-4-0) ([Quelltext anzeigen](#page-4-0))**

[Fa886d3111223515](#page-2-0) [\(Diskussion](https://wiki.tugraz.at/nawigraz/index.php?title=Benutzer_Diskussion:Fa886d3111223515&action=view) | [Beiträge\)](https://wiki.tugraz.at/nawigraz/index.php/Spezial:Beitr%C3%A4ge/Fa886d3111223515) K (Schützte ["Hauptseite/Online-Systeme](#page-4-0) [/Interuniversitäre Anmeldung](#page-4-0)" ([Bearbeiten=Nur Redakteuren und Administratoren erlauben] (unbeschränkt) [Verschieben=Nur Redakteuren und Administratoren erlauben] (unbeschränkt))) [Zum nächsten Versionsunterschied →](#page-4-0)

(kein Unterschied)

# Version vom 17. Oktober 2021, 11:03 Uhr

Die **Interuniversitäre Kopplung** ist für die Bediensteten in der Visitenkarte verfügbar und bei den Studierenden auf der online-Startseite erkenntlich. Die so verwendbare Einstiegsapplikation ist also bei Bediensteten und Studierenden unterschiedlich, die im Folgenden verwendete Applikation zur Kopplung und Datensynchronisation hingegen ident.

#### Hinweise für Bedienstete

tbd

## Hinweise für Studierende

- 1. Auswahl der Applikation
- 2. Auswahl der online-Instanz
- 3. Benutzername und Passwort der zu koppelnden Instanz eingeben
- 4. Kopplung ist bei grünem Haken erfolgreich
- 5. Uber den Link des Systems in der Applikation "Interuniversitäre Anmeldung" kann der Zugriff nun jederzeit durchgeführt werden.

## **Hinweis für SysOps**